# **Association of Vega gateways with FreePBX/PBXact**

In order to manage Vega gateways with FreePBX/PBXact Vega gateway module, we need to associate Vega gateways to the PBX.

We have below two ways of adding a Vega gateways to the PBX

- [Network Discovery](#page-0-0)
	- [Network Scan](#page-0-1)
		- Discovered Vega Listing
- [Manually Adding a Vega gateway to FreePBX or PBXact](#page-2-0)

# <span id="page-0-0"></span>**Network Discovery**

### <span id="page-0-1"></span>**Network Scan**

PBX Vega module main landing page has an option to perform "Network Discovery" of Vega gateways in customer provided subnet as described in below screenshot.

- Network Scan We need to provide "subnet" Vega gateway user and password details in order to connect to Vega gateways present in .
- (Default username and password are **admin** and **admin**).

#### **Vega Scan**

Network scan might take a few minutes as it will try to fetch the information from each discovered Vega gateways.

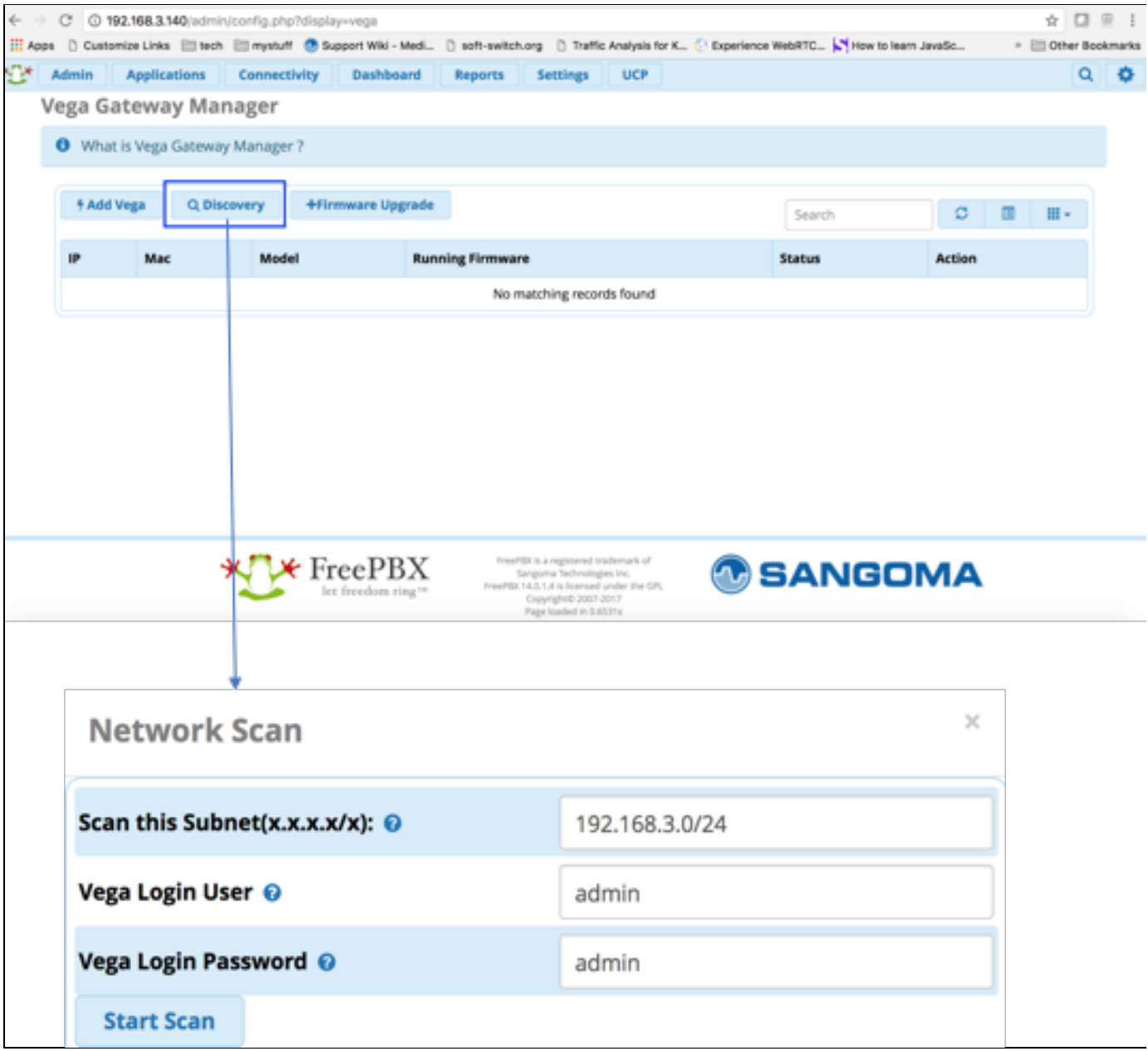

### <span id="page-1-0"></span>**Discovered Vega Listing**

Once network scanning is over, the PBX Vega Module will display list of available gateways as described in below screenshot -

From here , we can perform following two operations -

1) Configure Vega Gateways - We can proceed with configuration of Vega Gateways by selecting "Configure" action against each Vega gateway. Refer to "[Configuration](https://wiki.freepbx.org/display/SI/Configuration?src=contextnavpagetreemode)" section.

2) Firmware Upgrade - We can upgrade the firmwares to selected Vega gateways by selecting "Upgrade firmware" action. Refer to "[Vega](https://wiki.freepbx.org/display/SI/Vega+Firmware?src=contextnavpagetreemode)  [Firmware](https://wiki.freepbx.org/display/SI/Vega+Firmware?src=contextnavpagetreemode)" section.

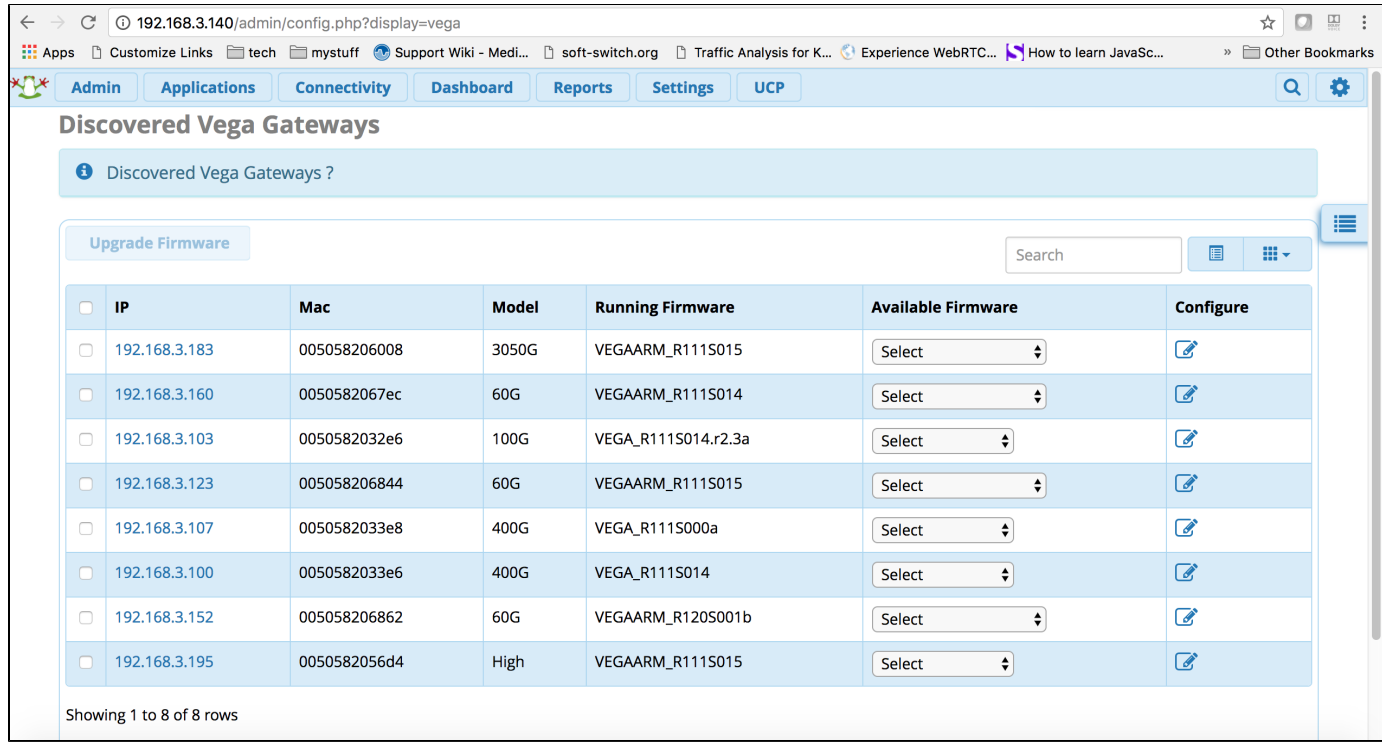

# <span id="page-2-0"></span>**Manually Adding a Vega gateway to FreePBX or PBXact**

The Vega module main landing page has an option to perform "Add Vega" as described in below screenshot.

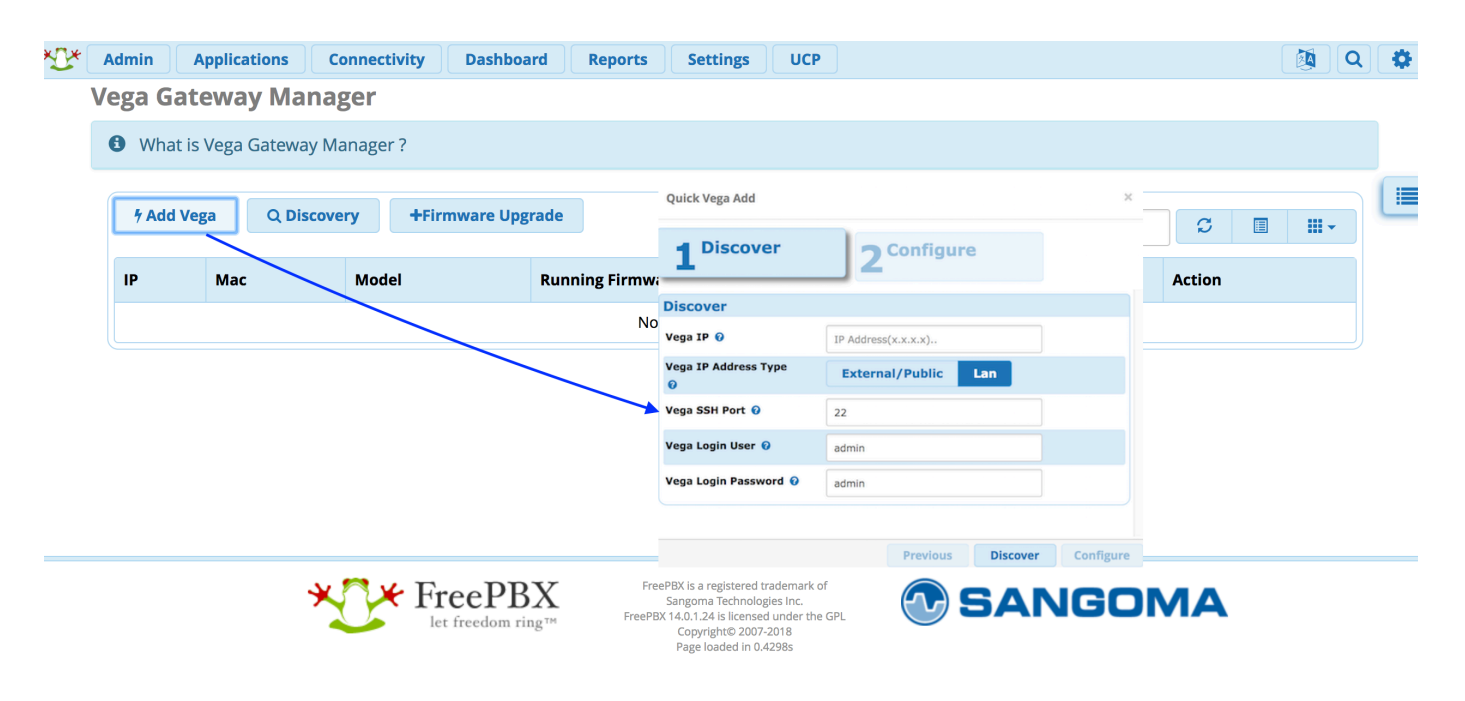

- Enter in the details for "Vega IP", "Vega Login User" and "Vega Login Password" (The default User and Password is **admin** and **admin**)
- Vega SSH port (default to 22). In case of NAT envionrment , this should be publicly exposed SSH Port. Vega IP address type selection which could be LAN in case of local lan connectivity between Pbx and Vega Or External/Public if Pbx
- and Vega is getting exposed to public ip.

"Select "Discover"

The PBX Vega Gateway module will then automatically syncronize with the Vega Gateway described above and will display a screen, similar to the screenshot below:

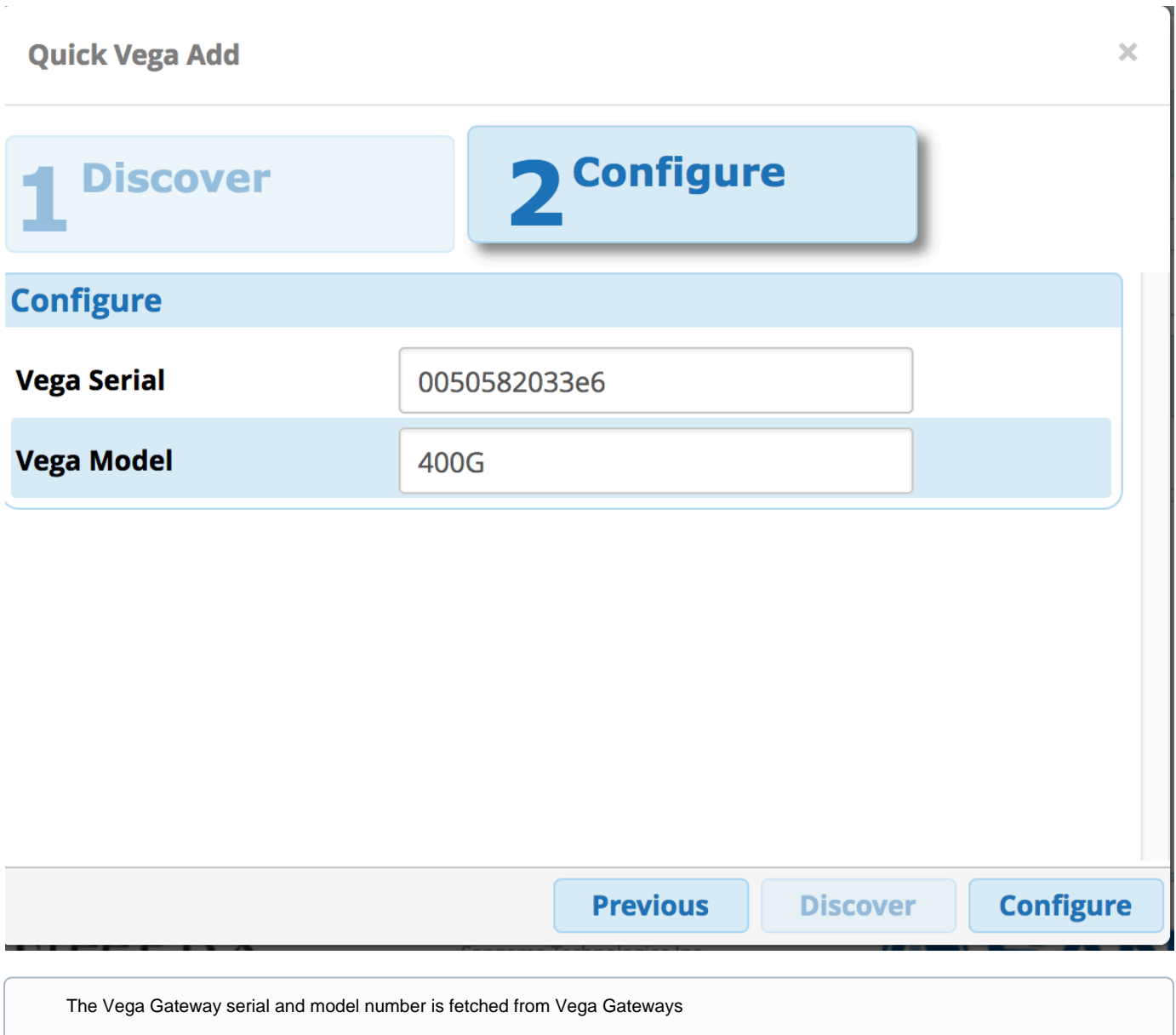

WIth the Vega Gateway now connected to FreePBX / PBXact, proceed with configuration of Vega gateway. Refer to ["Configuration](https://wiki.freepbx.org/display/SI/Configuration?src=contextnavpagetreemode)" section.